### **www.prontuario.org**

## 0.24**Enlaces**

# ¾ Enlaces Web: Enlaces

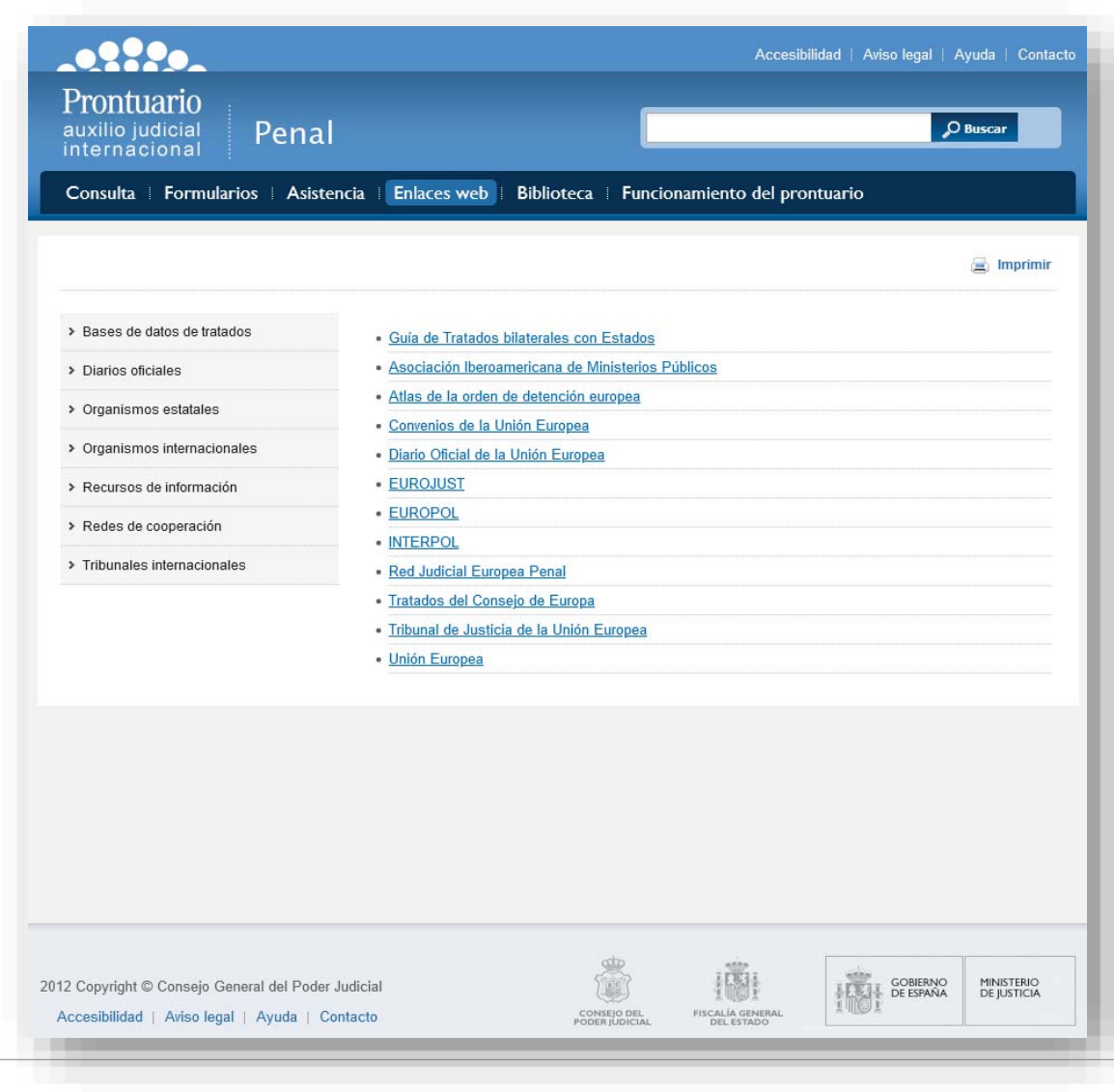

- $\blacktriangleright$  Se muestran los diferentes enlaces en forma de listado.
- ¾ El usuario podrá filtrar por el tipo de enlaces, para lo cual puede seleccionar cualquiera de las opciones que se muestran a la izquierda de la pantalla.

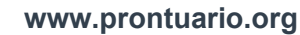

#### 0.25Biblioteca Civil

¾ Este apartado recoge contenidos adicionales para el auxilio judicial internacional.

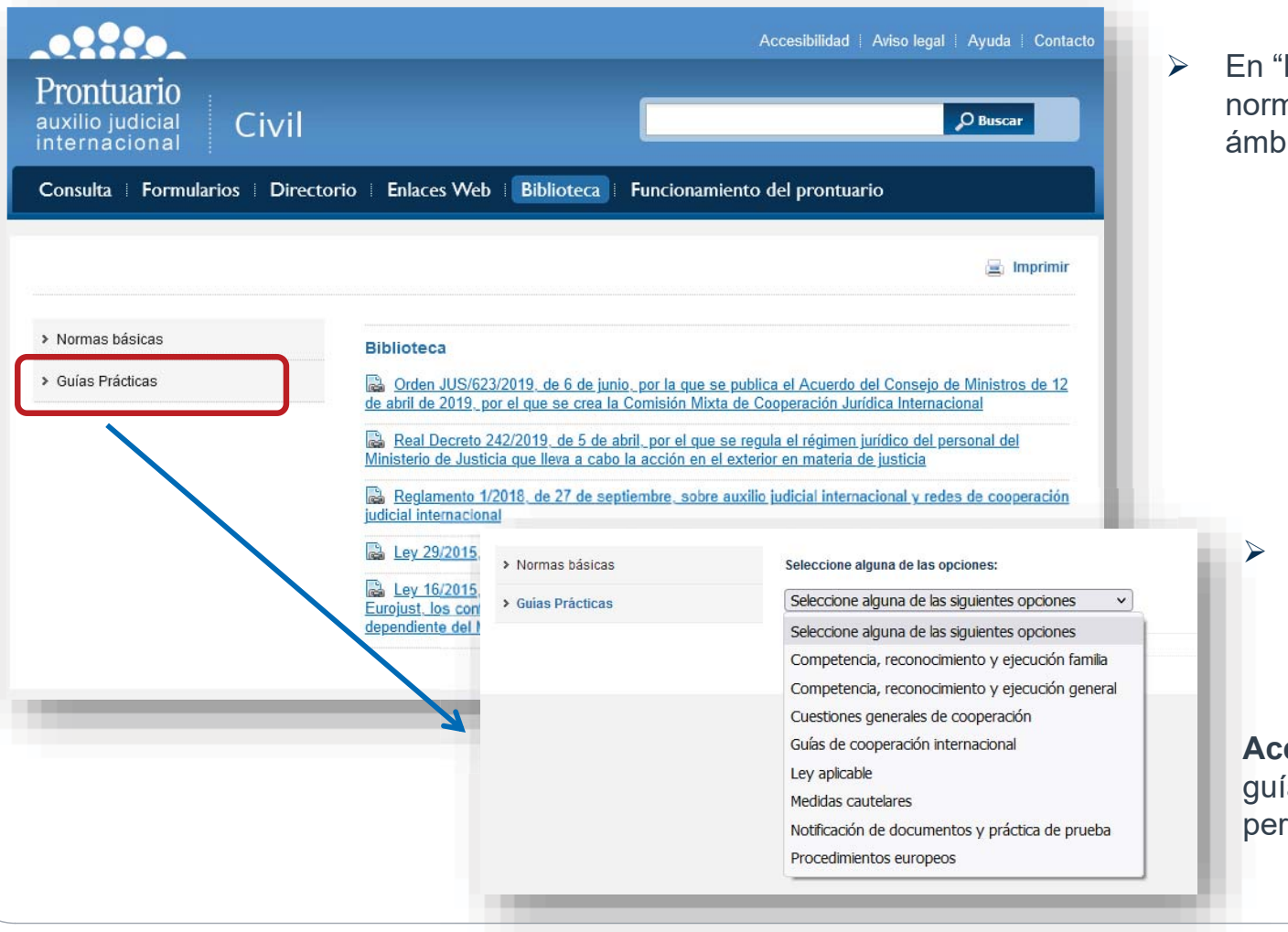

 En "Normas básicas" están enlazados textos nativos de ámbito nacional o bien de ámbito internacional.

 En "Guías prácticas" se recopilan todas las guías de ámbito Civil, clasificadas por materias. Estas guías también son accesibles a través de otros contenidos del Prontuario.

**ceso restringido.** Para acceder a las ías será necesario validarse y tener rmisos suficientes para visualizarlas.

**www.prontuario.org**

#### 0.26Biblioteca Penal

¾ Este apartado recoge contenidos adicionales para el auxilio judicial internacional. Este apartado recoge contenidos adicionales para

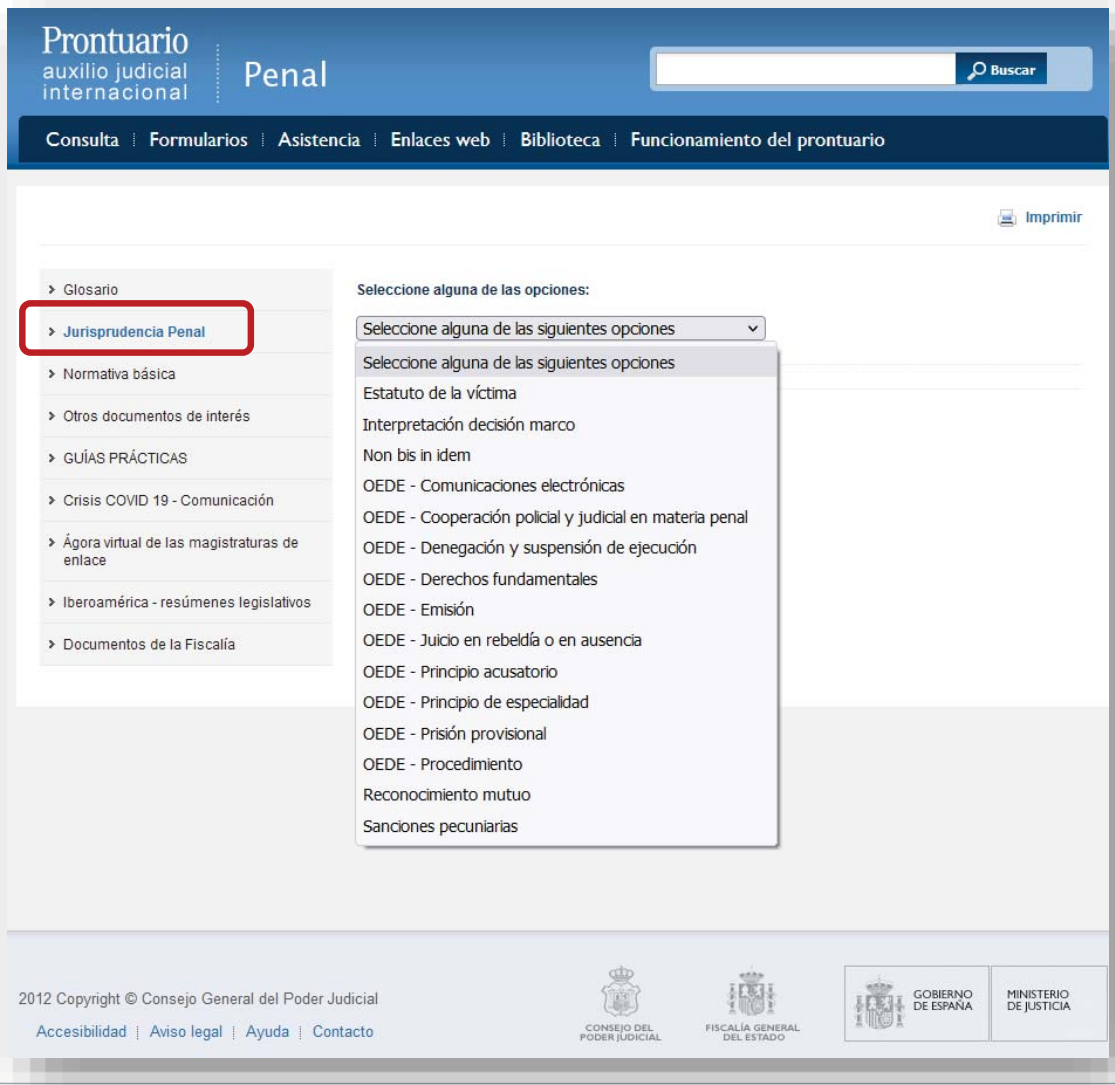

Algunos de los contenidos destacables en este apartado A son los siguientes: s

- ¾ "Jurisprudencia Penal": contiene resúmenes y enlaces a resoluciones de ámbito nacional y europeo. El usuario puede acceder a ellas seleccionando alguna de las materias del menú.
- ¾ En "Normativa básica" están enlazadas normas de ámbito nacional o bien de ámbito internacional.

**Acceso restringido.** Para acceder a los siguientes **A** contenidos es necesario validarse y tener permisos c suficientes para visualizarlos: s

- ¾ "Guías prácticas": recopilan todas las guías de ámbito Penal. Estas guías también son accesibles a través de otros contenidos del Prontuario.
- $\blacktriangleright$ "Crisis COVID 19 – Comunicación".
- $\blacktriangleright$ "Iberoamérica – resúmenes legislativos".
- ¾"Documentos de la Fiscalía".

**www.prontuario.org**

# 0.27 Funcionamiento del prontuario

¾ Recoge diferentes contenidos relativos al Prontuario: Recoge diferentes contenidos relativos al Prontu

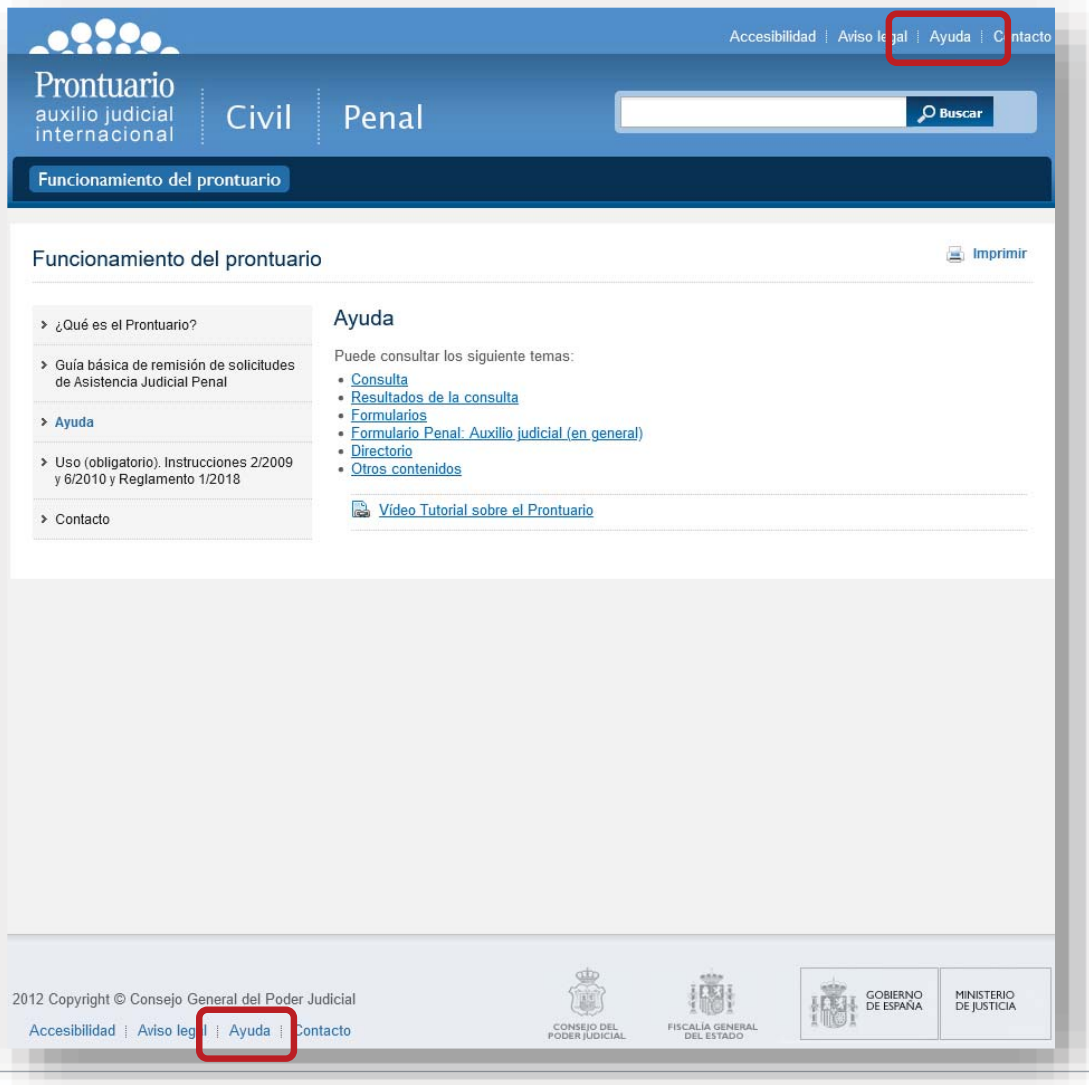

¾ Contiene artículos con información sobre qué es y cómo se utiliza el Prontuario.

¾ Se accede a la "Ayuda" a través del menú de la izquierda. Se puede acceder a esta ayuda general desde todos los apartados del Prontuario.